# Introduction to programming using Alice

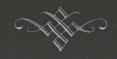

TA: Shreya Rawal

Email: srawal@ucalgary.ca

## Project Groups

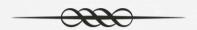

Ream 1: Tamiz & Tyler

Team 2: Kavin & Daniel

Team 3: Michael & Chris

Team 4: Patrick, Waleed & Gloria

#### Alice

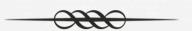

- Alice is a program for building virtual worlds populated by 3D objects.
- Objects in Alice can move, spin, change color, react to the mouse and more.
- Open Alice and go through Tutorial 1

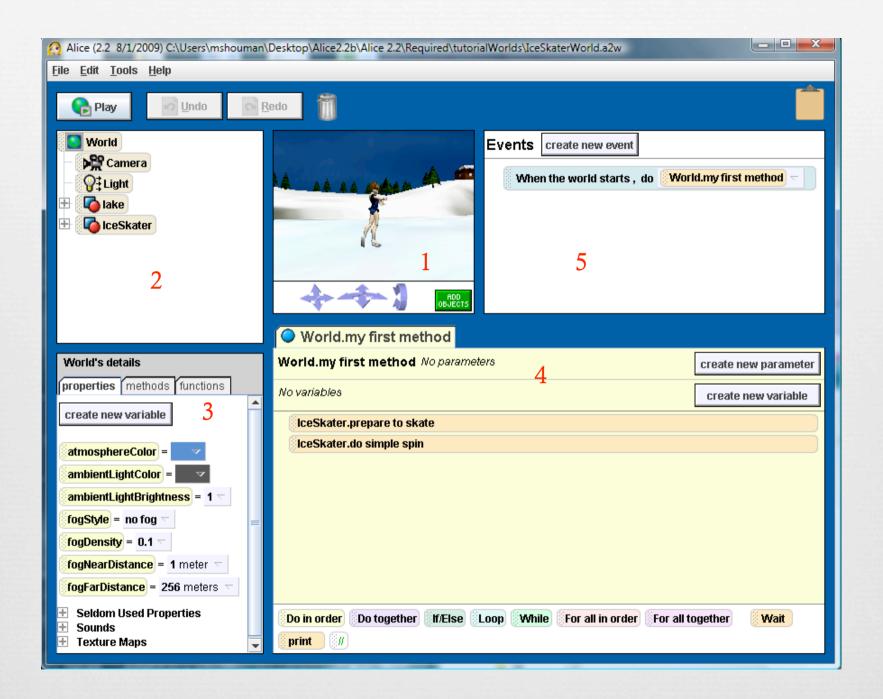

#### Parts of Alice

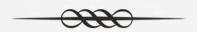

Object: Each entity on the screen is a object

- Method: Action that an object can do
- Properties: Characteristics of an object (color, texture, etc.)
- Functions: To change "some" properties od the object we need functions

#### Exercise 1

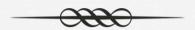

- 1. Open the file lab1.a2w.
- 2. Press the "Play" button to see what the world does.
- 3. Modify the 2nd instruction so that the shark rolls right by 2 revolutions
- 4. Modify the 3rd instruction so that the shark says "I am hungry".
- 5. Modify the 4th instruction so that the shark moves forward by its distance to the blueminnow 3's tail -0.5
- 6. Using properties, make the blueminnow turn black then disappear at the end of the instruction list.

### Exercise 2

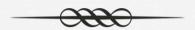

- 1. Create a new world using the green grass template.
- 2. Change the color of the grass to blue, so that it now looks like an ocean.
- 3. Add an island object (from Environments) and a goldfish (from Ocean). Make sure they are both visible.
- 4. Get the fish to roll left by 2 revolutions.
- 5. Resize the island by a scale of 1.5.
- 6. Using methods let the fish say "Yikes!"
- 7. Change the color of the grass to dark gray.